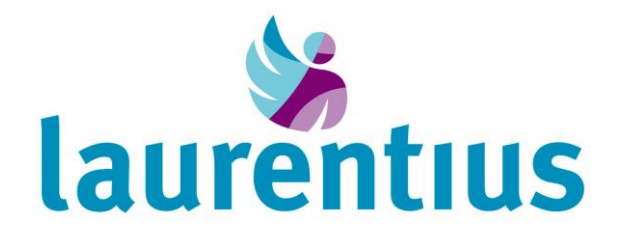

## **Aanmelden bij regelmatig ziekenhuisbezoek**

Komt u meerdere keren per week in het ziekenhuis voor een behandeling? Dan kunt u zelf, door in te loggen op het patiëntenportaal, een dagticket openen. Hiermee kunt u zichzelf bij binnenkomst in het ziekenhuis direct aanmelden bij de zuil op de betreffende poli. U hoeft zich dan niet meer aan te melden bij de centrale aanmeldzuilen in de entreehal.

U kunt uw persoonlijke dagticket openen door via een computer in te loggen op uw patiëntenportaal en het dagticket te printen. Eenvoudiger is om via uw mobiele telefoon in te loggen in uw patiëntenportaal. Zo kunt u het dagticket met uw mobiele telefoon scannen bij de zuil op uw poli.

## *Hoe open ik mijn dagticket via het patiëntenportaal?*

U kunt als volgt met uw mobiele telefoon inloggen in het patiëntenportaal en uw dagticket openen:

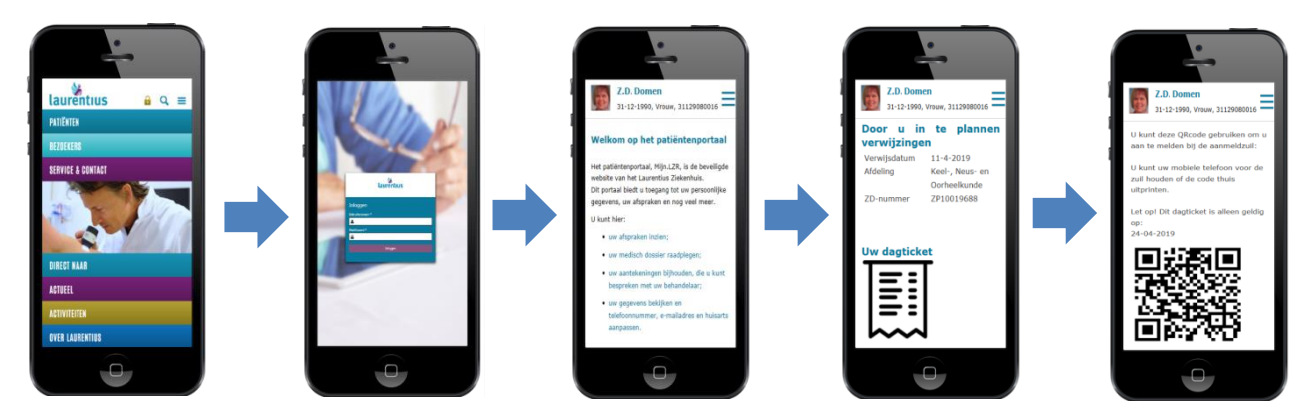

- 1. Ga naar [www.lzr.nl](http://www.lzr.nl/) en klik op het slotje, of ga direct naar mijn.lzr.nl.
- 2. Log in met uw DigiD met sms-code of met de Digid app.
- 3. Scroll naar beneden op de welkomstpagina.
- 4. Klik op het ticket bij 'Uw dagticket'.
- 5. Scan uw dagticket bij de zuil op de betreffende poli.

Meer uitleg over het inloggen met een DigiD met sms-code of de DigiD-app vindt u in het informatieboekje 'Mijn Laurentius Ziekenhuis'. Deze boekjes zijn te verkrijgen op de poliklinieken en in de informatiezuil in de centrale entreehal.